**FAQ Article Print**

# Wie melde ich mich an?

## 11/28/2023 15:28:20

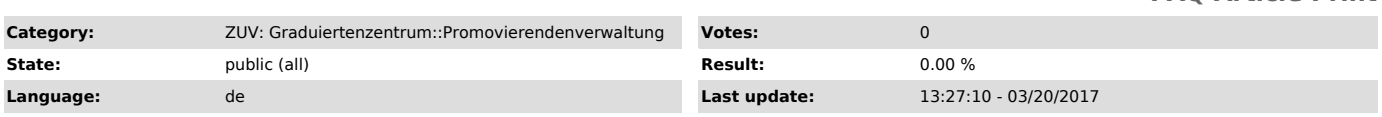

#### *Symptom (public)*

Wie kann ich mich bei www.docdaten.fau.de ["http://www.idm.fau.de"] anmelden, um meine registrierten Daten einzusehen?

#### *Problem (public)*

### *Solution (public)*

Die Anmeldung in docDaten geschieht mit Ihrer IdM-Kennung.<br>Sie besitzen bereits eine IdM-Kennung, wenn Sie immatrikuliert oder an der FAU beschäftigt sind oder waren. Nach der Aktivierung (s. unten) Ihrer<br>Benutzerkennung i

Als Beschäftigte/r der Universität Erlangen-Nürnberg finden Sie die Benutzerkennung und das Aktivierungspasswort in Ihrem Benutzer-Info-Brief, als<br>Student/in finden Sie diese Angabe auf Ihrem Studentenausweis.

Aktivierung: Bevor Sie sich bei docDaten anmelden können, müssen Sie einmalig Ihre Benutzerkennung beim IdM-Self-Service, erreichbar unter<br>"https://www.idm.fau.de/go/activation/index" ["https://www.idm.fau.de/go/activatio Aktivierungspasswort in die entsprechenden Felder ein.

Sollten Sie Ihre IdM-Kennung vergessen haben oder eine bereits bestehende funktioniert nicht mehr, dann wenden Sie sich bitte an die Service-Theken<br>des RRZE: "http://www.rrze.fau.de/hilfe/service-theke/" . Denn die Graduie aktiviert ist.

Standorte der Service-Theken: Erlangen Südgelände: Rechenzentrum (RRZE) Martensstr. 1, Erlangen 1. Stock, Raum 1.013 Telefon: 0 91 31 - 85 - 2 99 55 Telefax: 0 91 31 - 85 - 2 99 66 Öffnungszeiten: Montag - Donnerstag 09.00 - 16.00 Uhr, Freitag 09.00 - 14.00 Uhr

Erlangen Innenstadt: IT-Zentrum Innenstadt (IZI) Bismarckstr. 1, Erlangen C-Turm, Raum C105 Telefon: 0 91 31 - 85 - 2 61 34 Telefax: 0 91 31 - 85 - 2 21 21 Öffnungszeiten: Montag - Donnerstag 09.00 - 16.00 Uhr, Freitag 08.00 - 14.00 Uhr

Nürnberg: IT-Zentrum Nürnberg (IZN) Lange Gasse 20, Nürnberg Raum 0.439 Telefon: 09 11 - 53 02 - 815 Telefax: 09 11 - 53 02 - 408 Öffnungszeiten: Montag - Freitag 09.00-12.00, 14.00-17.00 und 19.00-21.00 Uhr, Samstag 09.00-12.00, 15.00-17.00 und 20.00-21.00 Uhr